# SIAFI Sistema Integrado de<br>do Governo Federal

## **Manual do Usuário**

**Lupa: Domicílio Bancário do Pagador**

Data e hora de geração: 24/12/2024 13:09

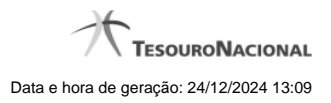

**1 - Pesquisa Domicílios Bancários UG Pagadora 3**

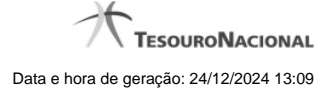

### **1 - Pesquisa Domicílios Bancários UG Pagadora**

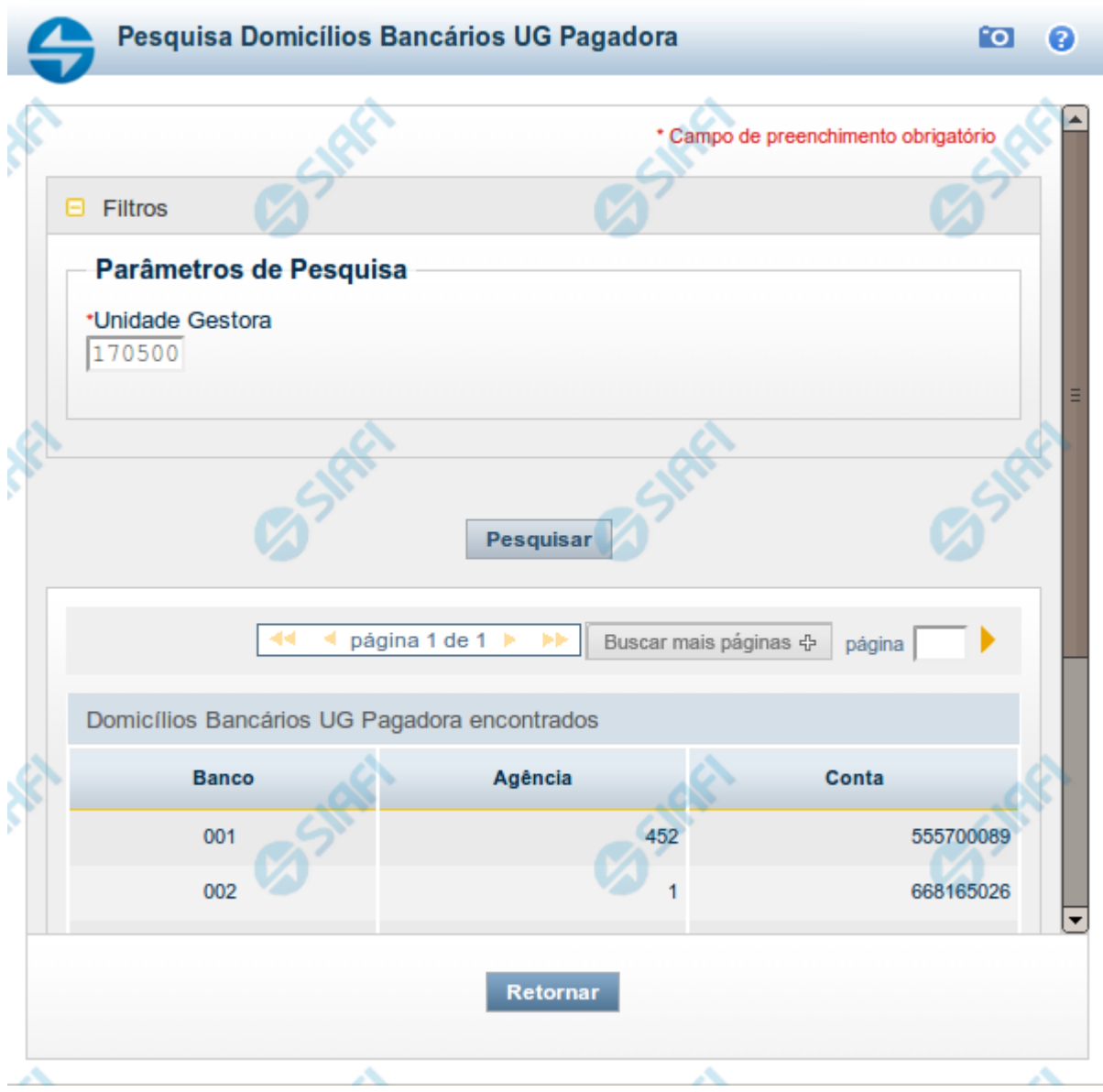

#### **Pesquisa Domicílios Bancários da UG Pagadora**

Para pesquisar a tabela "Domicílio Bancário da UG Pagadora", preencha os campos do bloco "Filtros" e clique no botão "Pesquisar".

Você pode deixar os campos sem preenchimento e clicar no botão "Pesquisar" para obter toda a tabela, exceto quando houver algum campo cujo preenchimento seja obrigatório.

O resultado da pesquisa é uma lista de Domicílios Bancários da Unidade Gestora informada. Clique em um campo dessa lista para selecionar o registro desejado.

#### **Campos de Parâmetros**

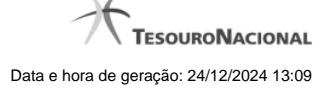

4

**Filtros** - Bloco constituído pelos campos de parâmetros de pesquisa, descritos a seguir.

O símbolo "-" antes da palavra "Filtros" indica que o bloco está expandido, exibindo seu conteúdo. Ao ser apresentado o resultado da pesquisa, esse bloco estará contraído, com o símbolo "+" antes da palavra "Filtros", indicando que seu conteúdo está oculto. Clique no símbolo "+" para expandir o bloco de filtros e visualizar os parâmetros da pesquisa.

**Unidade Gestora** - Informe nesse campo o código da Unidade Gestora, com seis posições numéricas, cujos domicílios bancários você deseja pesquisar.

#### **Campos de Resultados**

**Domicílios Bancários UG Pagadora encontrados** - Tabela contendo a lista de registros retornados pela pesquisa, constituída pelas colunas descritas a seguir. Clique em um dos campos dessa lista para selecionar o registro desejado.

**Banco** - Código do Banco referente ao domicílio bancário da UG Pagadora.

**Agência** - Código da Agência referente ao domicílio bancário da UG Pagadora.

**Conta** - Código da Conta referente ao domicílio bancário da UG Pagadora.

#### **Botões**

**Pesquisar** - Clique nesse botão para comandar a pesquisa da tabela "Domicílio Bancário da UG Pagadora", atendendo ao parâmetro que você informou.

**Retornar** - Clique nesse botão para desistir da pesquisa.